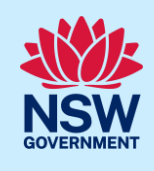

# Submitting a 'Formal' CPCP Application to the Department of Planning and Environment (DPE).

The Cumberland Plain Conservation Plan (CPCP) facilitates growth in Western Sydney to 2056 and beyond and delivers important development and biodiversity outcomes.

Landholders wishing to request an amendment to certified urban capable land that affects their property under the CPCP must demonstrate how their proposal meets the 'modification' application criteria for the CPCP. Note properties must exceed 2 Hectares.

An Applicant can either lodge a 'Draft' application seeking Departmental advice or submit a full 'Formal' request direct to the Department of Planning and Environment.

This quick reference guide (QRG) relates to an Applicant lodging a 'Formal' submission.

For more details regarding the Cumberland Plan Conservation Plan (CPCP) please refer to the CPCP modification - [Information for applicants -](https://www.planning.nsw.gov.au/Policy-and-Legislation/Strategic-conservation-planning/Cumberland-Plain-Conservation-Plan/Mapping/Modification-request) (nsw.gov.au)

If lodging a draft request please refer to the relevant Quick Reference Guide (QRG)

## Initiate application

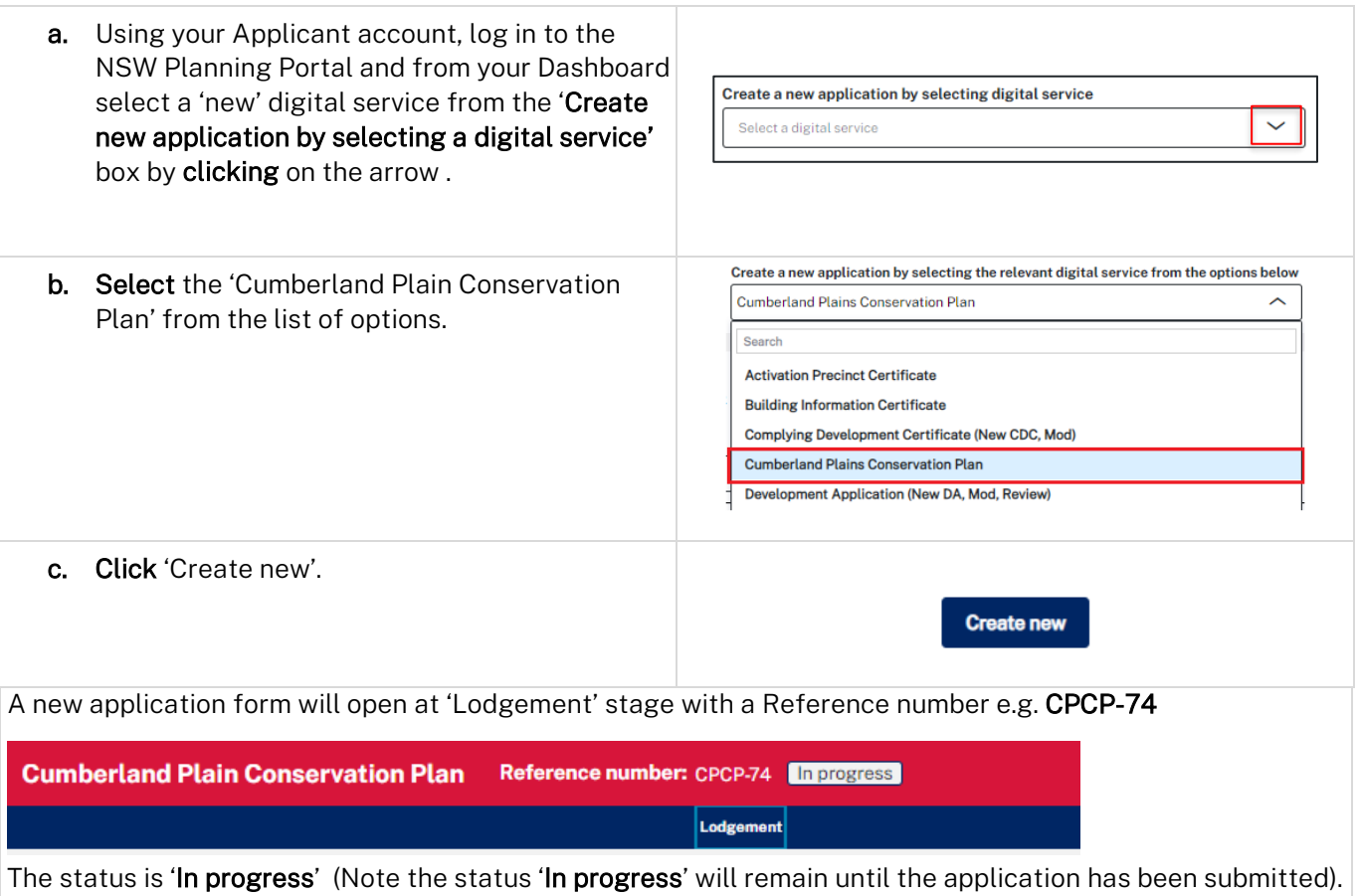

Applicant(Formal Application)

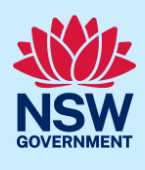

## Completing a 'formal' application

Before you start please ensure that you have read the Application Criteria and the CPCP avoidence criteria that relate to this Application. These Documents can be accessed by hyperlinks and are located just under the Modification request form heading at the top of the Application.

Note 1: all 'Mandatory' fields are marked with a gold  $*$  asterisk and as such must be completed before the CPCP application can proceed to Assessment stage.

Note 2: An information symbol **intiturate that its a text field will provide you with further details.** 

The Application Lodgement contains 3 stages:

- a) The Modification request form
- b) Requirements and Uploads and
- c) Review and Submit

The current Lodgement status of the application will display at the top of the form as:

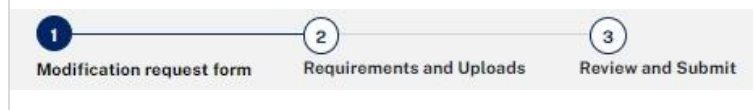

#### The Modification request form – Stage 1

#### 1. Application type (Draft or Formal)

Select the required 'Application' type for this Modification request e.g. Formal

**Modification request form** Please ensure you read the *application criteria*, including **CPCP** avoidance criteria before applying. **Application type** ◯ Draft application for initial advice from the department **O** Formal application to be considered in the CPCP modification (incurs an application fee)

The Application heading will then change and display the word 'Formal' after the application number.

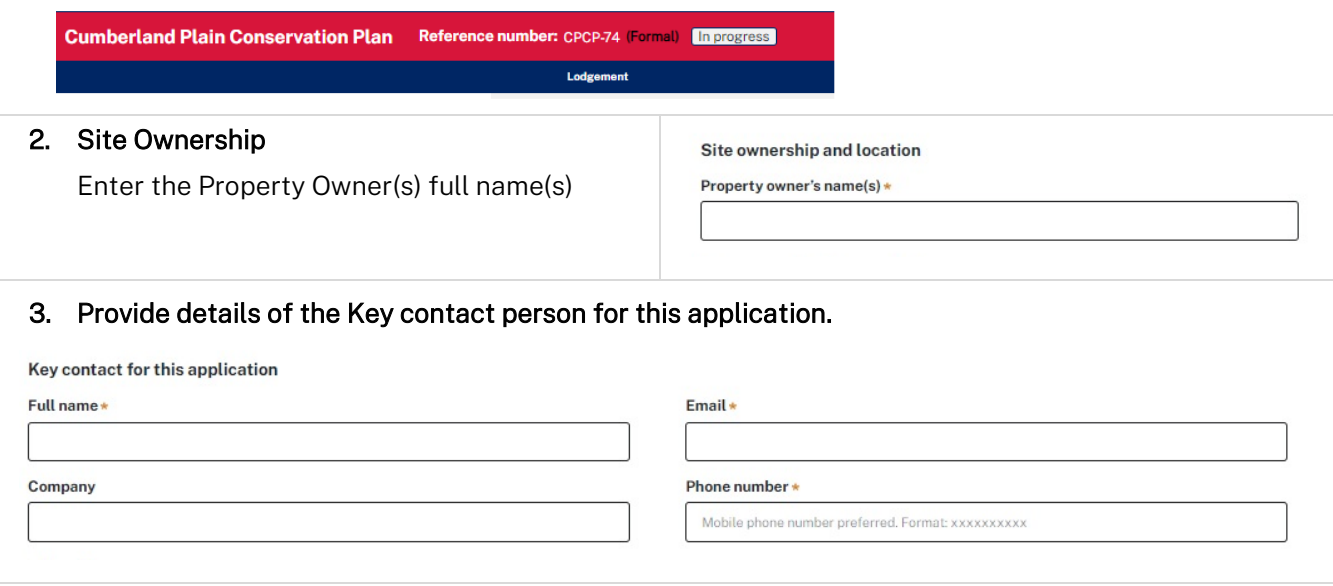

### Applicant(Formal Application)

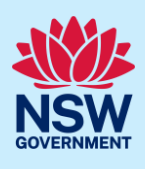

#### 4. Site Address

#### Enter either the:

a. the Location address (note as you type, the Portal will provide possible matching locations)

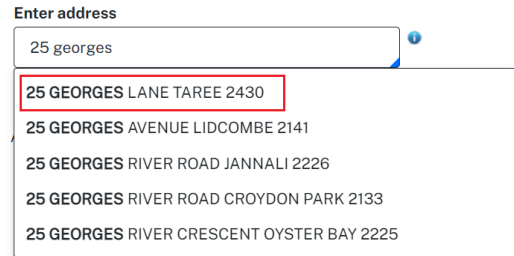

 Select the correct address which will then appear as follows (together with a location map) and 'confirm' it by ticking the Lot and Primary address boxes

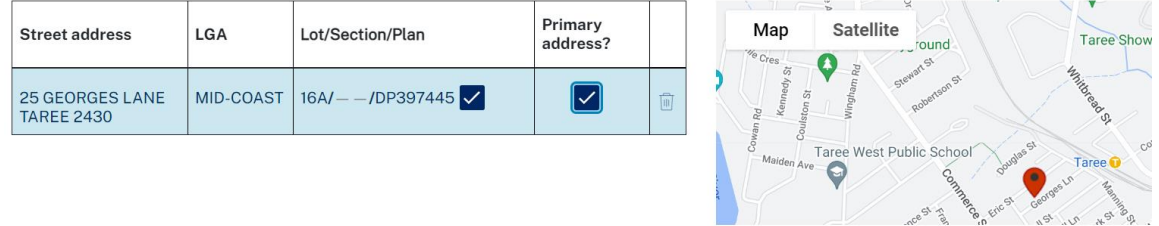

b. the Locations lot number / section / plan number then confirm as in 'a' above

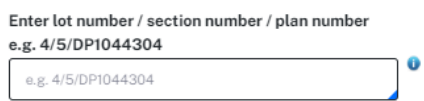

Or c. if the address doesn't automatically display in either of the above options, then tick the 'Address did not display' box

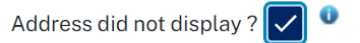

 then manually input the address into the field. If it is the 'Primary address', tick the box! (Note you can add 'extra' addresses by clicking the + symbol e.g. bottom right of the field)

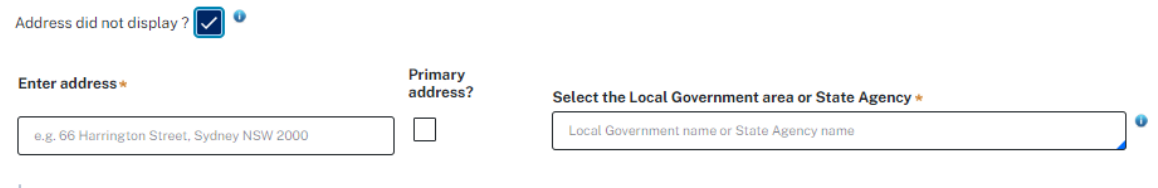

#### Select the Local Government area (LGA) or State Agency (above right)

In this box select the appropriate name of the Local Government area e.g. Taree City Council or the State Agency that this application is to be sent to e.g. the Department of Planning and Enviroment

Applicant(Formal Application)

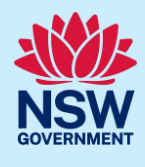

#### 5. Detailed site information.

Where known, please complete the following fields with the information relevant to your address / property. Note: that although these fields are not 'compulsory' the more information you provide, will assist in the processing of this application, by the CPCP team. (For further details regarding this, please consult the 2 documents listed at the top of the Application)

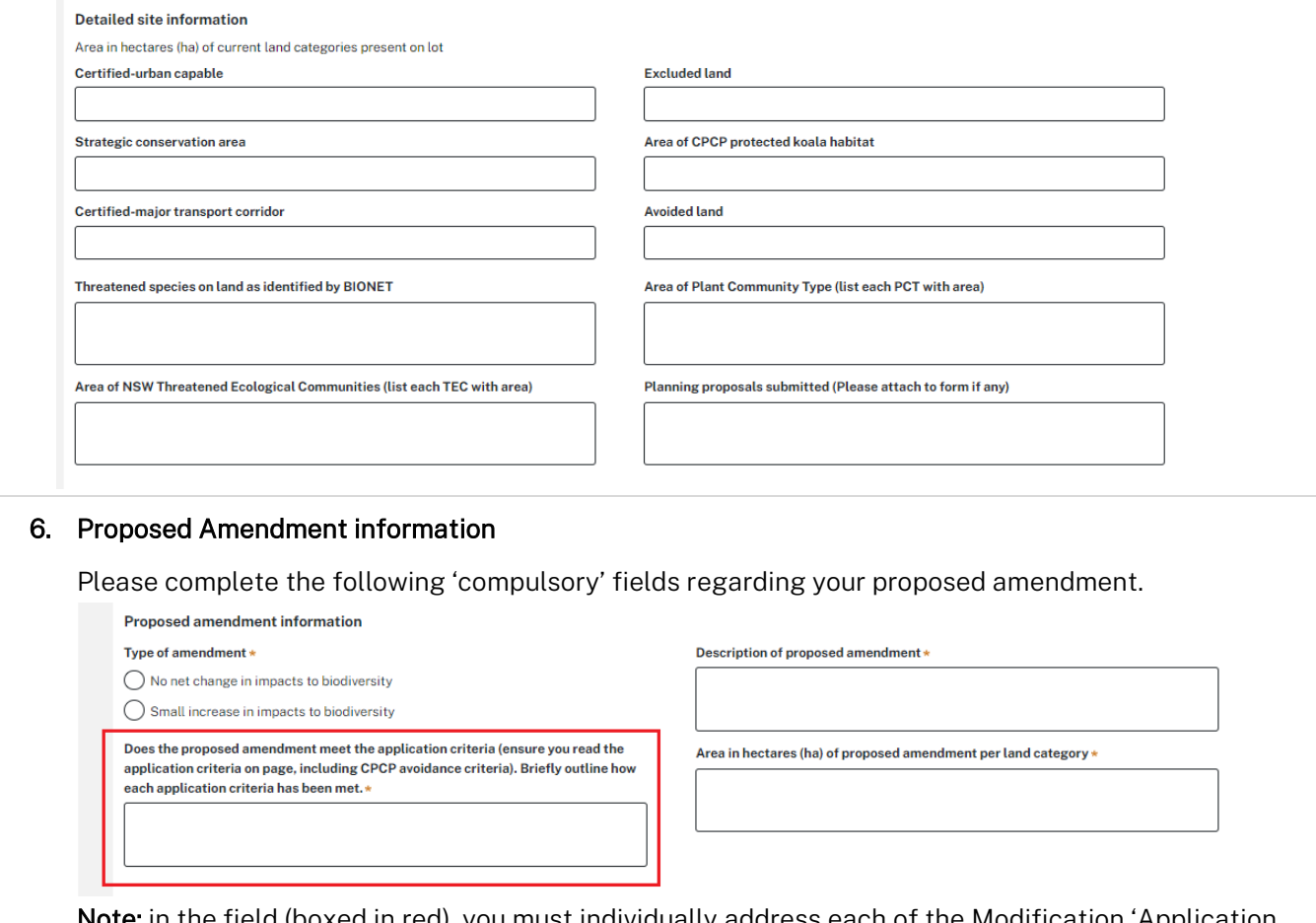

**Note:** in the field (boxed in red), you must individually address each of the Modification  $\cdot$ criteria' (currently 8) as listed in the Application Criteria and the associated CPCP Avoidance Criteria documents, outlining how 'each' of the criteria has been met. (refer to the previous document links).

#### 7. Submission Date and Signature

Complete the compulsory fields e.g. tick 'Yes or No', enter the date of the submission and at the end type in your full name to act as your signature. (Note: the addition of extra comments is optional)

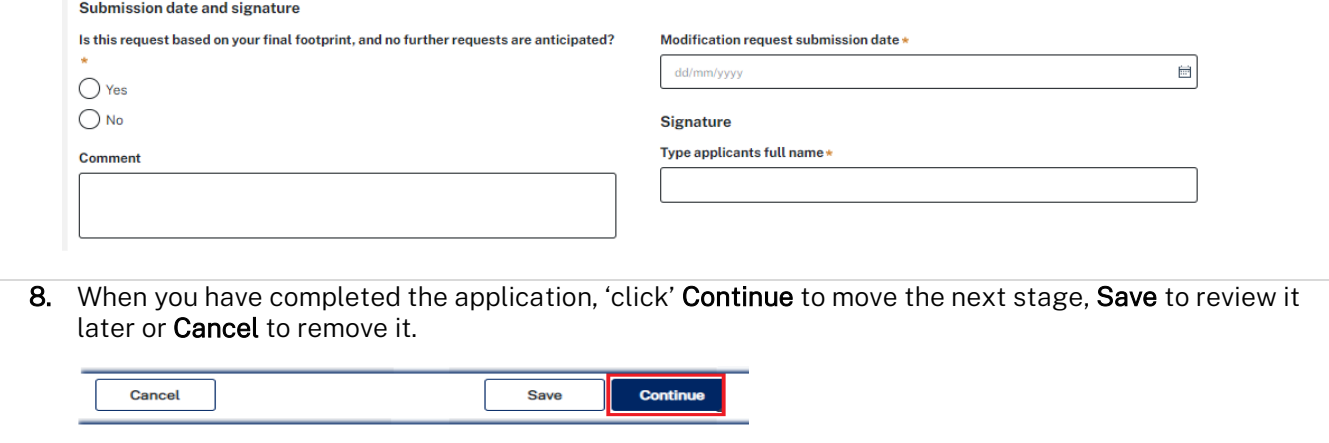

Applicant(Formal Application)

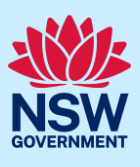

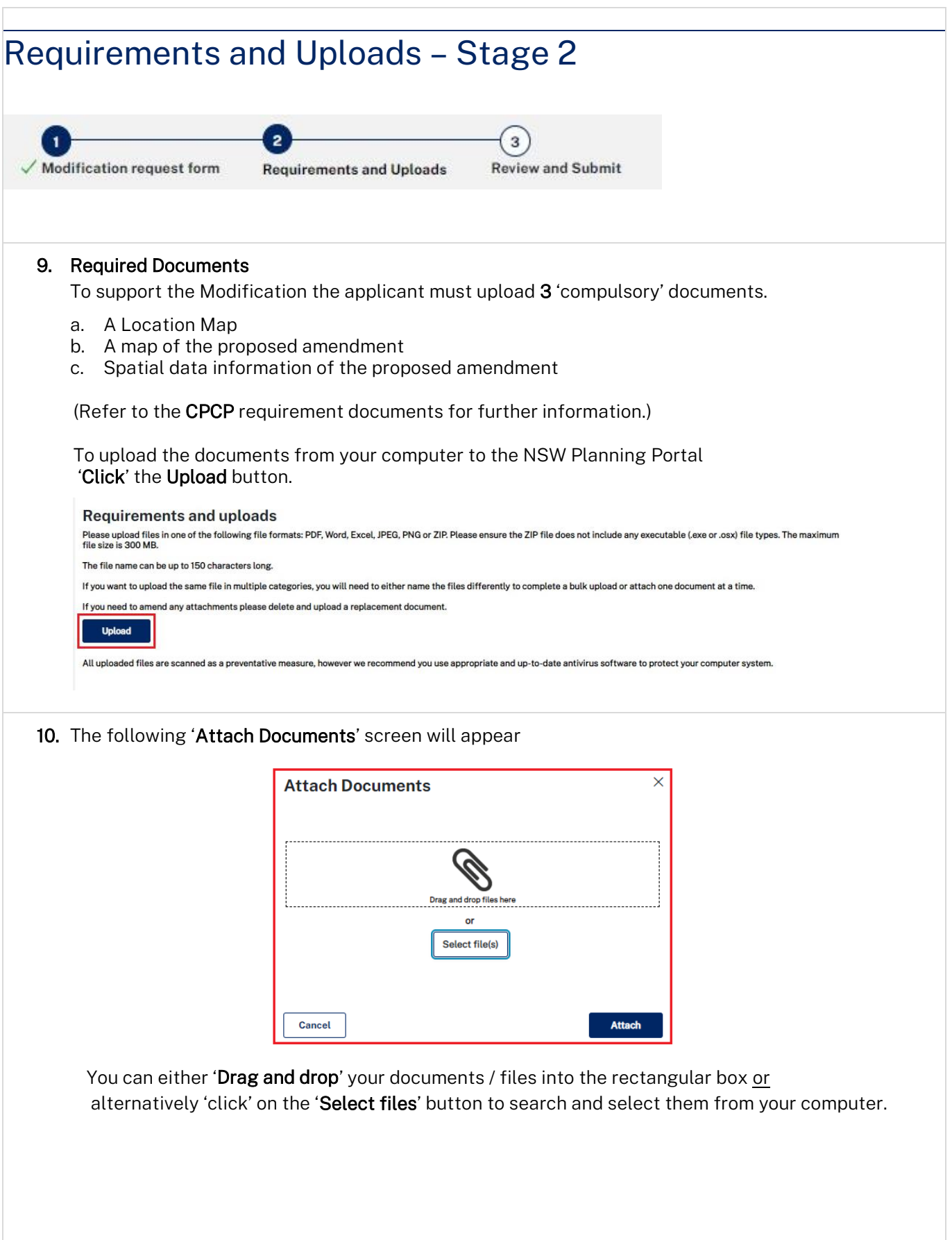

### Applicant(Formal Application)

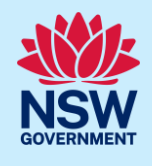

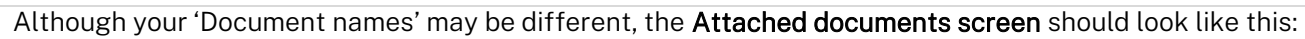

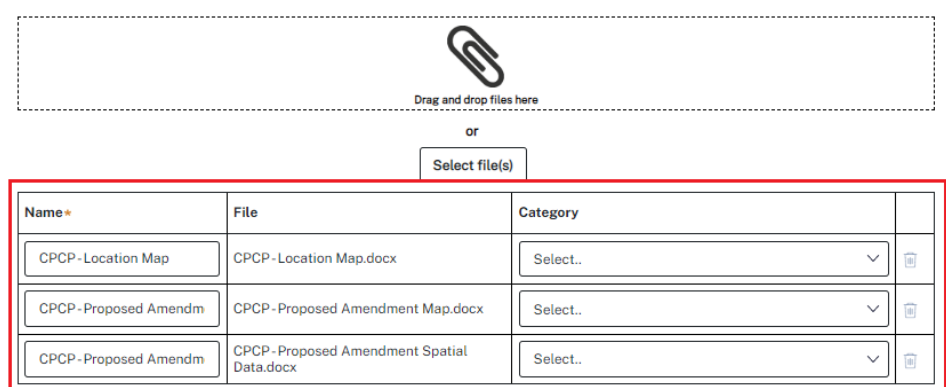

11. The next step is to identify your documents to the Planning Portal by assigning each a 'Category type'. To do this, click the 'downward' arrow under 'Category' for each document and select the appropriate 'Category type' from the available list

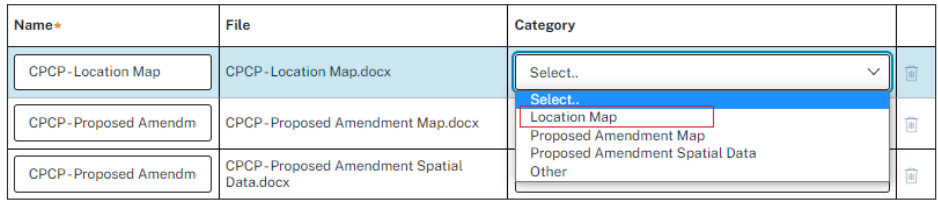

until all your uploaded documents have been identified.

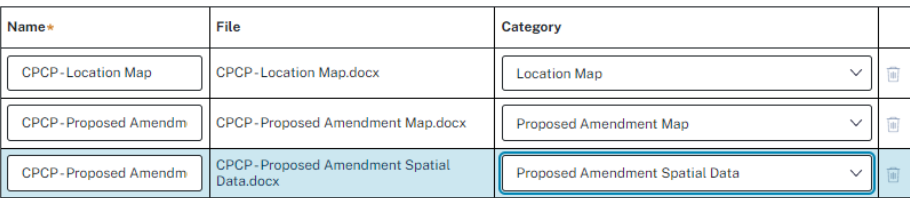

If you have uploaded an incorrect document, then click the 'Bin' symbol (at the end of each line) and then 'reselect and add' the correct document.

Note: in addition to the 3 compulsory documents you can add further ones to support your application if it does not match one of the main category types then use 'Other' category type.

When you have completed your upload, click

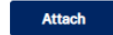

The documents will then upload and appear in the Document table ('click' on the File name to open)

#### **Required documents**

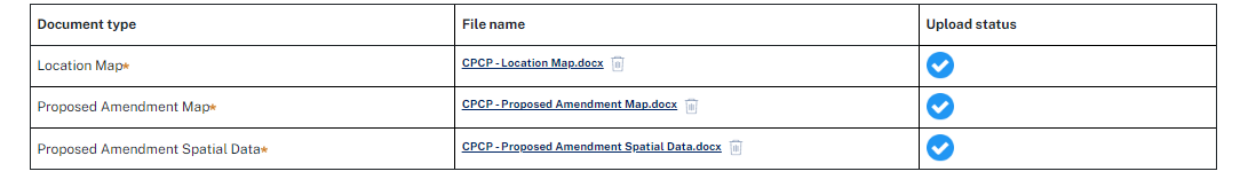

12. When you have completed your Document upload, click 'Continue' to move to the next stage, 'Save' to leave or 'Back' to return to the previous Stage 1.

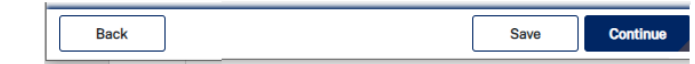

Applicant(Formal Application)

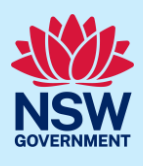

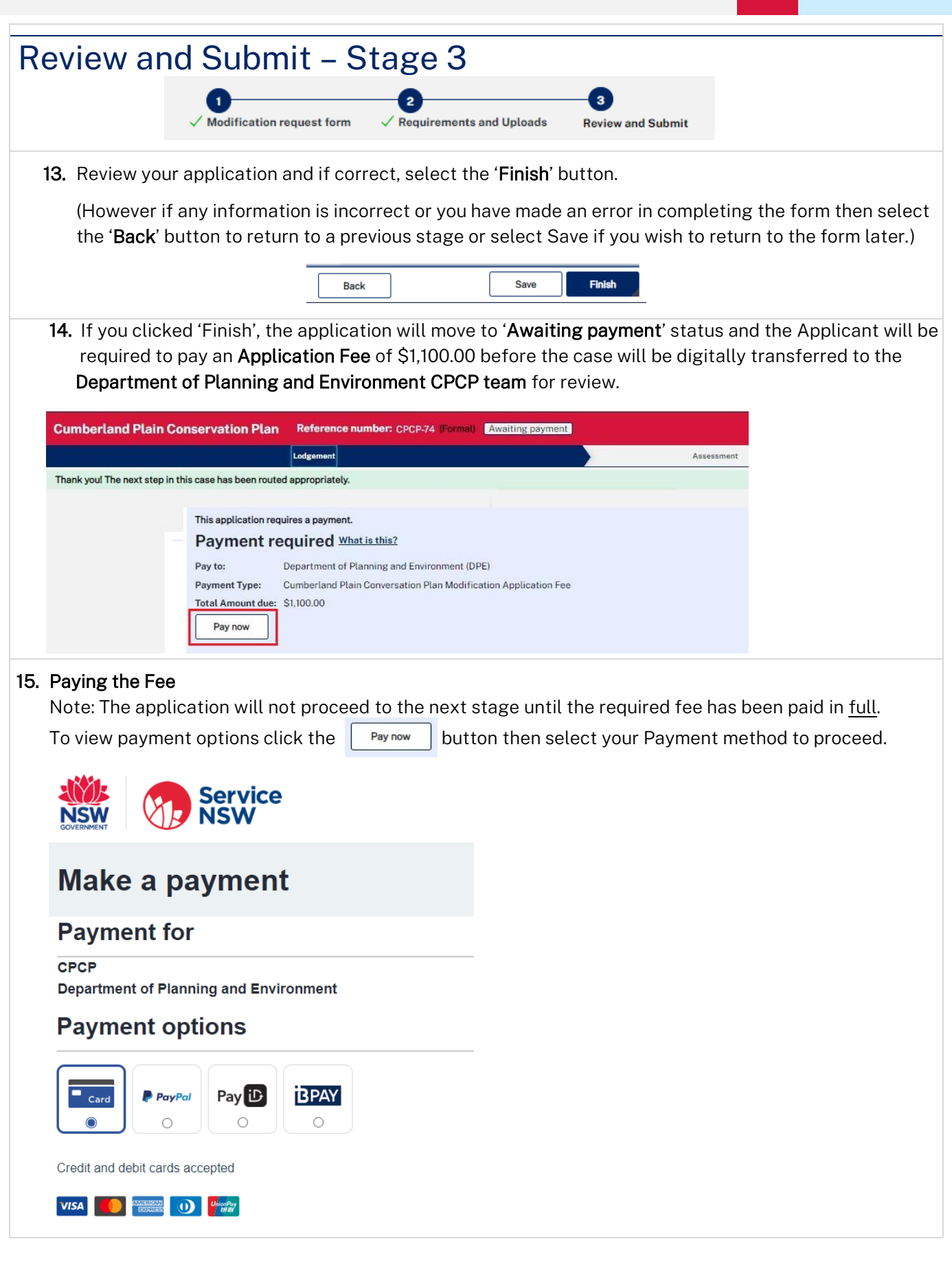

### Applicant(Formal Application)

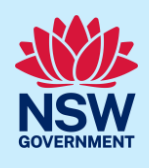

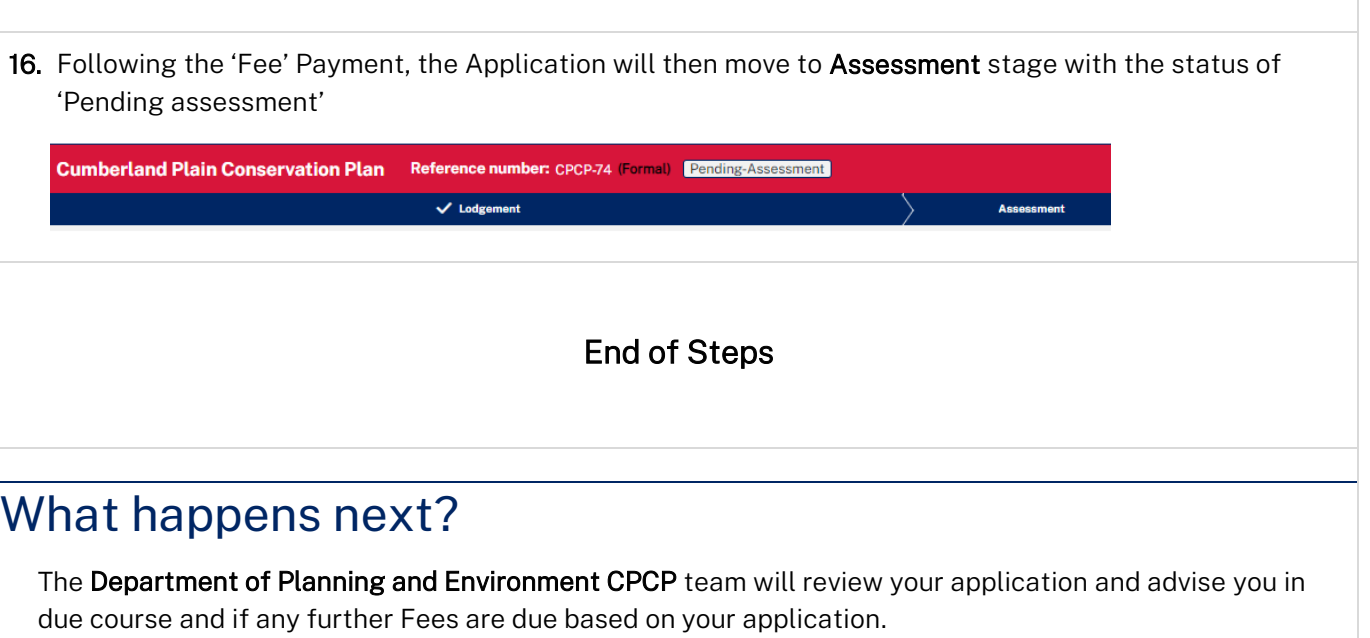

# If you need more information

- Click the Help link at the top of the screen to access the NSW Planning Portal help pages and articles.
- Review the Frequently Asked Questions [https://www.planningportal.nsw.gov.au/support/frequently](https://www.planningportal.nsw.gov.au/support/frequently-asked-questions)[asked-questions](https://www.planningportal.nsw.gov.au/support/frequently-asked-questions) and / or
- Contact ServiceNSW on 1300 305 695.

Applicant(Formal Application)

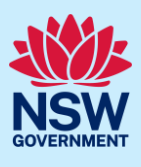

## Annexure A – CPCP Application Criteria

#### Application criteria (This is as of March 2023 and may not be up todate and is only a guide - please check)

Landholders wishing to be considered as part of a modification application will be required to demonstrate how their proposal meets the modification criteria.

The modification application criteria are:

- 1. An application must be for certified-urban capable land and avoided land within a nominated area (Greater Macarthur Growth Area, Wilton Growth Area, Western Sydney Aerotropolis or Greater Penrith-Eastern Creek). Applications for excluded land will not be considered as part of this process.
- 2. An application must not apply to Commonwealth owned land (as defined in the *Commonwealth Environment Protection and Biodiversity Conservation Act 1999*).
- 3. An application can be made where it can demonstrate the CPCP avoidance criteria are still achieved. These criteria were used to determine the CPCP's urban capable and avoided land footprints and underpin the plan's statutory approvals.
- 4. An application must not reduce the average minimum width of the koala corridors as outlined in the Office of the NSW Chief Scientist and Engineer koala advice.
- 5. An application must demonstrate that all alternative site designs that align with CPCP mapping have been exhausted.
- 6. An application should be associated with a planning proposal that aligns with precinct planning, local or site planning or a biodiversity stewardship agreement.
- 7. Amendments should be based on CPCP data available on [SEED](https://datasets.seed.nsw.gov.au/dataset/cpcp) (NSW Government's central resource for Sharing and Enabling Environmental Data). It is not required or recommended to acquire additional ecological data.
- 8. If all other alternatives have been exhausted and the amendments are impacting native vegetation, applicants will be required to agree to secure additional biodiversity offsets within the CPCP's strategic conservation area or by paying into Biodiversity Conservation Trust, pending approval of the modification.

Applicant(Formal Application)

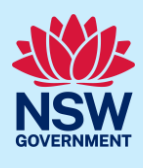

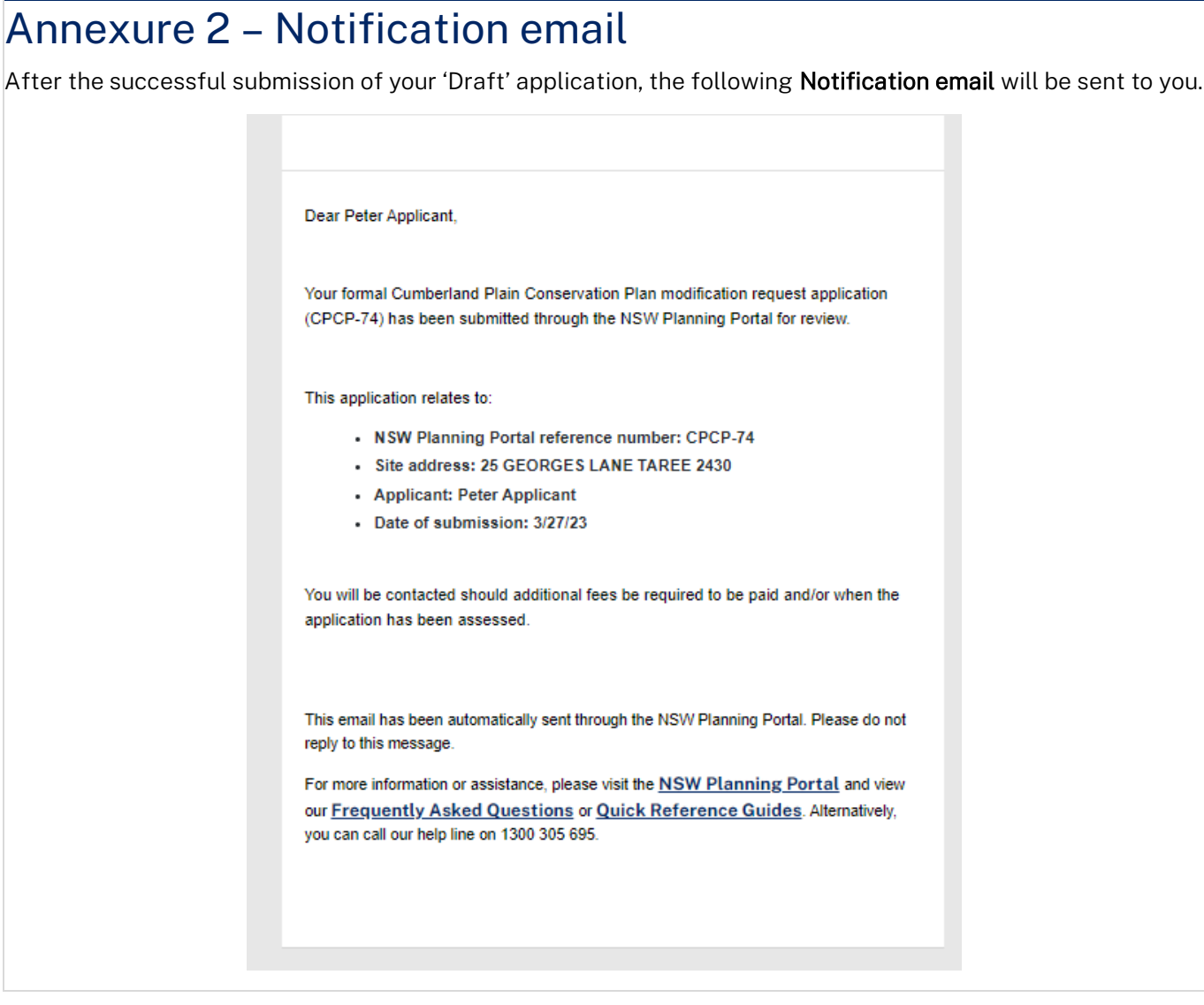